# **Installation (tests) pour Jclic**

L'application jclic ne fonctionne pas avec la version de java (libre, je crois) installée par défaut sur AbulEdu.

## **Première solution : installation complète de Jclic**

Pour pouvoir lancer les 3 applications de Jclic (jclic, jclicauthors, jclicreports), il est nécessaire de télécharger le programme principal jclic-version.zip (version Linux, bien sûr) : <http://clic.xtec.net/en/jclic/download.htm>

Cette archive peut être extraite dans un dossier particulier comme /usr/local/share/jclic (avec le compte root).

#### **Premier échec avec java libre**

La documentation de Jclic précise qu'il suffit d'une version de java au minimum 1.4. Or la version libre installée correspond bien aux critères :

java -version

donne :

```
java version "1.4.2"
gij (GNU libgcj) version 4.1.0 (Ubuntu 4.1.0-1ubuntu8)
```
(le GNU me fait penser que c'est une implémentation libre).

Par contre, la documentation qui prévoit le lancement avec la commande "java -jar /usr/local/share/jclic/jclic.jar ne fonctionne pas et renvoie une erreur :

```
Exception in thread "main" java.awt.AWTError: Cannot load AWT toolkit:
gnu.java.awt.peer.gtk.GtkToolkit
```

```
 at java.awt.Toolkit.getDefaultToolkit(libgcj.so.7)
```
- at java.awt.GraphicsEnvironment.getLocalGraphicsEnvironment(libgcj.so.7)
- at java.awt.Window.<init>(libgcj.so.7)
- at java.awt.Frame.<init>(libgcj.so.7)
- at javax.swing.JFrame.<init>(libgcj.so.7)
- at edu.xtec.jclic.SingleInstanceJFrame.<init>(Unknown Source)
- at JClicPlayer.main(Unknown Source)

Caused by: java.lang.ClassNotFoundException:

```
gnu.java.awt.peer.gtk.GtkToolkit
```
- at java.lang.Class.forName(libgcj.so.7)
- at java.lang.Class.forName(libgcj.so.7)
- at java.awt.Toolkit.getDefaultToolkit(libgcj.so.7)
- ...6 more

De même pour les deux autres jclicauthors.jar et jclicreports.jar

## **Second essai avec java de Sun**

Il est nécessaire d'installer le java de Sun (pas tout à fait libre) pour pouvoir y remédier. La version 5 fait l'affaire (java version "1.5.0 06").

Le méta-paquet (qui contient une liste de paquets à installer) proposé sous AbulEdu s'appelle horizonjava. Il correspond aux paquets suivants, que l'on peut installer avec le compte root :

apt-get install horizon-java

ou bien

```
apt-get install libltdl3 odbcinst1debian1 sun-java5-bin sun-java5-fonts sun-
java5-jre sun-java5-plugin unixodbc
```
Cette installation provoque la demande d'acceptation de la licence spécifique Java de Sun. Après avoir choisi "OK" lors de l'avertissement, vous devez accepter ces licences, sinon les programmes ne seront pas installés.

Or le java installé n'est pas simple. Il faut donc créer un raccourci pour nous faciliter le travail.

A l'aide du compte root, nous créons un fichier exécutable qui lancera ces commandes. Lancer dans un terminal avec le compte root :

nano /usr/bin/jclic

Dans lequel nous copions la ligne :

```
#!/bin/sh
/usr/lib/jvm/java-1.5.0-sun-1.5.0.06/bin/java -jar
/usr/local/share/jclic/jclic.jar
```
Après avoir sauvé ce fichier (Ctrl + X), il faut modifier ses droits (toujours à l'aide du compte root) pour que tout le monde puisse l'exécuter.

```
chmod +x /usr/bin/jclic
```
Vous pouvez faire de même pour jclicauthor qui permet de créer et d'éditer des exercices.

```
nano /us/bin/jclicauthor
```
avec le code

#!/bin/sh /usr/lib/jvm/java-1.5.0-sun-1.5.0.06/bin/java -jar /usr/local/share/jclic/jclicauthor.jar

Et enfin pour jclicreports :

nano /us/bin/jclicreports

avec le code

```
#!/bin/sh
/usr/lib/jvm/java-1.5.0-sun-1.5.0.06/bin/java -jar
/usr/local/share/jclic/jclicreports.jar
```
Je n'ai pas testé l'utilisation de jclicreports. Voir [ce lien](http://www.cddp74.edres74.ac-grenoble.fr/spip.php?article90)

#### **Premier démarrage**

Utiliser ensuite un simple compte d'utilisateur et lancer simplement la commande jclic. Le lancement de Jclic créera un dossier Jclic dans le /home de l'utilisateur pour y stocker les paramètres.

### **Activités**

Il suffit ensuite de choisir une activité parmi celles proposées, par exemple sur [Jclic.edu](http://jclic.clicapplic.net/) et de choisir l'arche à télécharger. Cette archive peut êtr placée dans un dossier commun, de classe par exemple.

Il n'est pas nécessaire d'extraire l'archive pour lancer l'activité. Conserver simplement le fichier .jclic.zip

Pour lancer l'activité, une fois Jclic ouvert, faites Fichier / Ouvrir fichier et choisissez l'activité téléchargée. Elle se lancera aussitôt.

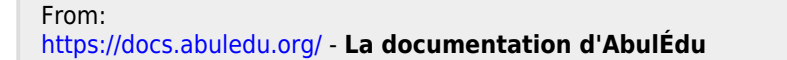

Permanent link: **[https://docs.abuledu.org/abuledu/administrateur/installation\\_de\\_jclic?rev=1216157072](https://docs.abuledu.org/abuledu/administrateur/installation_de_jclic?rev=1216157072)**

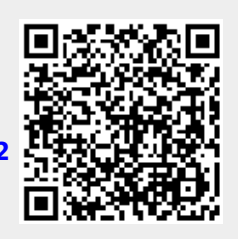

Last update: **2008/07/15 23:24**